### De 0 a Git...

# ...en 10 cafés (noveno café)

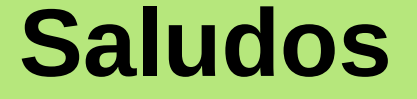

### **Angel Pablo Hinojosa**

www.psicobyte.con

@psicobyte

#### **Oficina de software libre de la UGR**

osl.ugr.es

@OSLUGR

### **Obtener ayuda**

**git help**

**git help COMANDO**

**git help commit**

## **Viendo el historial**

git log

git log -4

git log --graph --oneline

especial:

git log --all

### **Deshacer cambios en un archivo**

#### (Recuperar el del HEAD)

**git checkout NOMBRE\_DEL\_ARCHIVO**

### **Retrocediendo al pasado**

#### **DANGER**

#### retorna el HEAD a un estado anterior

#### **git reset hard HASH\_DEL\_COMMIT\_A\_RECUPERAR**

retorna el HEAD y el directorio de trabajo a un estado anterior

**git reset hard HASH\_DEL\_COMMIT\_A\_RECUPERAR**

# **Viendo (y recuperando) archivos antiguos**

Puedes ver los cambios que hiciste en un commit si haces **git show HASH\_DE\_UN\_COMMIT**

mostrar el estado de un archivo en aquel commit.

**git show HASH\_DE\_UN\_COMMIT:ruta/a/un/archivo**

Truco:

**git show HASH\_DE\_UN\_COMMIT:ruta/a/un/archivo > archivo\_copia**

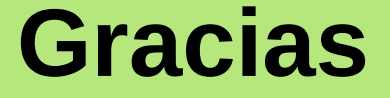

#### **© 2014 Angel Pablo Hinojosa**

#### **Esta presentación se distribuye bajo una licencia libre CC By SA**

#### **(puede descargarse de http://www.psicobyte.com/info/descargas)**